DOC022.98.90324

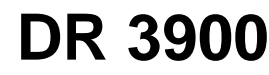

03/2011, Edition 1B

- **Основно ръководство за потребителя bg**
	- **Základní uživatelská příručka cs**
	- **Grundlæggende brugervejledning da**
		- **Basis Bedienungsanleitung de**
			- **Βασικό Εγχειρίδιο Χρήστη el**
				- **Basic User Manual en**
		- **Manual básico del usuario es**
		- **Manuel d'utilisation de base fr**
		- **Osnovni korisnički priručnik hr**
		- **Alap felhasználói kézikönyv hu**
			- **Manuale utente di base it**
		- **Basisgebruikershandleiding nl**
		- **Podstawowa instrukcja obsługi pl**
			- **Manual do utilizador básico pt**
		- **Manual de bază al utilizatorului ro**
- **Основное руководство пользователя ru**
	- **Základný návod na použitie sk**
	- **Osnovni uporabniški priročnik sl**
	- **Grundläggande bruksanvisning sv**
		- **Temel Kullanıcı Kılavuzu tr**

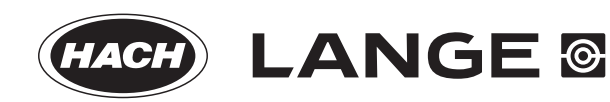

## **Specifikace**

Technické údaje se mohou bez oznámení změnit!

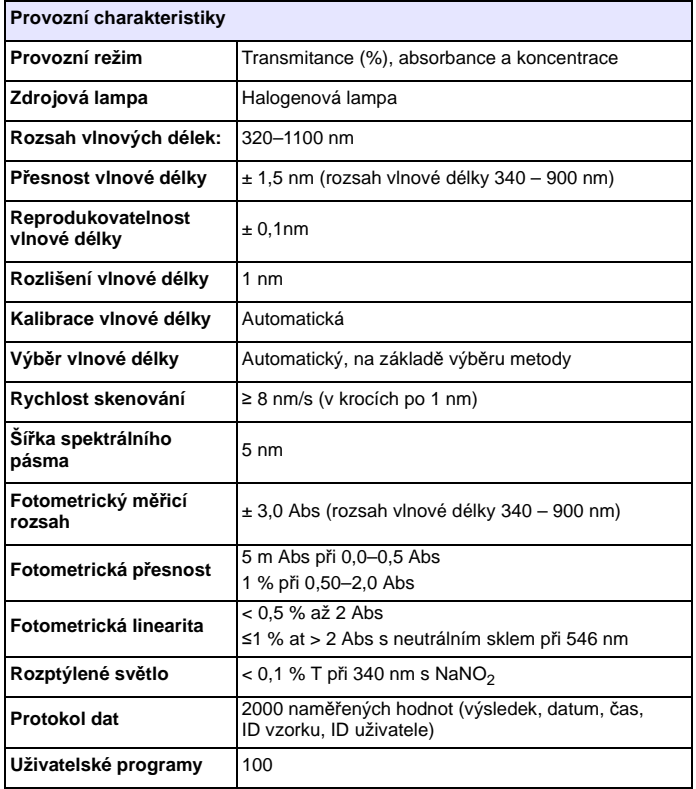

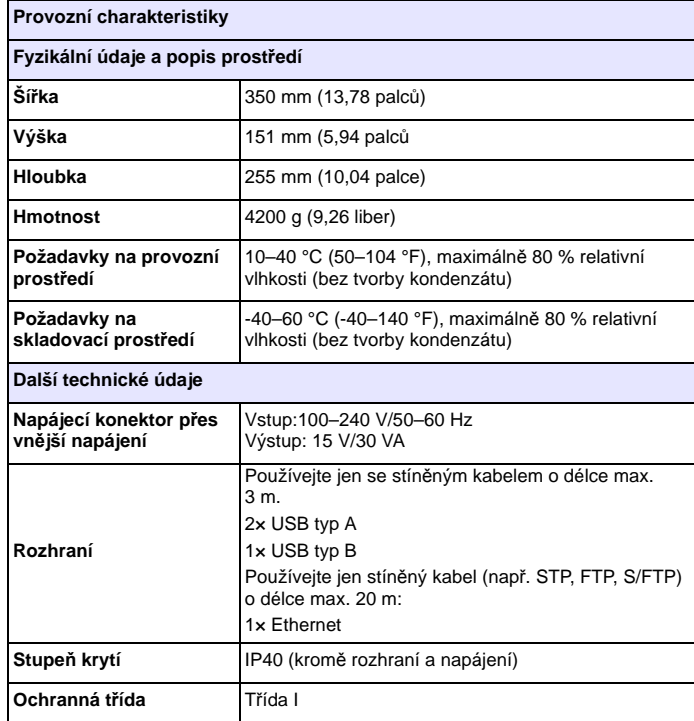

## **Všeobecné informace**

## **Bezpečnostní informace**

Před rozbalením, instalací nebo uvedením tohoto přístroje do chodu si přečtěte celou tuto příručku. Pozorně čtěte zejména všechny informace týkající se nebezpečí a varování. Nedodržení tohoto kroku může obsluze způsobit vážná zranění nebo vybavení poškodit.

Pokud přístroj nenainstalujete a nebudete používat v souladu s pokyny uvedenými v tomto návodu k obsluze, může dojít k porušení ochrany poskytované tímto přístrojem.

# **NEBEZPE Č Í**

Označuje potenciálně nebezpečné situace, které v případě, že neprovedete příslušná opatření, vedou k úmrtí nebo vážnému zranění.

# **VAROVÁNÍ**

Označuje možnou nebo hrozící rizikovou situaci, jež může v případě, že jí nezabráníte, vést k usmrcení nebo vážnému zranění.

# **UPOZORN Ě N Í**

Označuje možnou rizikovou situaci, jež může vést k drobnému nebo mírnému zranění.

## *POZNÁMKA*

Označuje situace, které by v případě nedodržení mohly způsobit poškození přístroje. Informace, které je třeba zdůraznit.

*Poznámka: Další doplňující informace pro uživatele.*

## **Štítky s bezpečnostními informacemi**

Přečtěte si všechny štítky a etikety připojené k zařízení. Pokud se jimi nebudete řídit, může dojít k poranění osob nebo poškození přístroje.

Symbol, pokud jej uvidíte na přístroji, bude obsažen i v oznámení o nebezpečí nebo upozornění v návodu k obsluze.

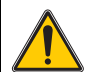

Tento symbol, je-li umístěn na přístroji, odkazuje na provozní nebo bezpečnostní informace obsažené v tomto návodu.

Elektrické zařízení označené tímto symbolem se po 12. srpnu 2005 nesmí likvidovat v evropských systémech domácího nebo veřejného odpadu. V souladu s místními a vnitrostátními právními předpisy (směrnice EU2002/96/ES) přebírá výrobce bezplatně odpovědnost za likvidaci starých zařízení.

*Poznámka: Pro vrácení nebo recyklaci kontaktujte prosím výrobce nebo dodavatele zařízení, který vám poskytne pokyny k tomu, jak vrátit vysloužilé zařízení, elektrické příslušenství dodané výrobcem a všechny drobné předměty k řádné likvidaci.*

## **Modul RFID (není k dispozici u všech modelů)**

Technologie RFID je rádiová aplikace. Rádiové aplikace podléhají podmínkám autorizace platným v dané zemi. Používání DR 3900 (model s modulem RFID) je aktuálně povoleno v těchto zemích: EU, CH, NO, HR, RS, MK, TR, CY, US, CA, AU, NZ. Výrobce upozorňuje, že používání DR 3900 (model s modulem RFID) mimo výše uvedené oblasti může být v rozporu se zákony dané země. Výrobce si vyhrazuje také právo na získání autorizace v jiných zemích. V případě pochybností se obraťte na distributora.

DR 3900 obsahuje modul RFID pro příjem a vysílání informací a dat. Modul RFID pracuje na frekvenci 13,56 MHz.

# **VAROVÁNÍ**

Spektrofotometr nepoužívejte v nebezpečném prostředí.

Výrobce a jeho dodavatelé odmítají jakoukoliv výslovnou či nepřímou záruku za použití při činnostech spojených s vysokým rizikem.

Kromě platných místních předpisů dodržujte následující bezpečnostní informace:

Bezpečnostní informace pro správné používání přístroje:

- **•** Nepoužívejte přístroj v nemocnicích nebo podobných zařízeních blízko lékařských přístrojů, jako jsou kardiostimulátory nebo naslouchadla.
- **•** Nepoužívejte přístroj v blízkosti hořlavých látek, jako jsou paliva, vysoce vznětlivé chemikálie a výbušniny.
- **•** Nepoužívejte přístroj v blízkosti hořlavých plynů, výparů nebo prachu.
- **•** Nemávejte přístrojem ani jím netřeste.
- **•** Přístroj může v bezprostřední blízkosti televizorů, rozhlasových přijímačů a počítačů působit rušení.
- **•** Neotvírejte přístroj.
- **•** Nevhodné používání přístroje může způsobit neplatnost záruky.

### **Chemická a biologická bezpečnost**

# **NEBEZPE Č Í**

Potenciální nebezpečí při kontaktu s chemickými/biologickými materiály.

Manipulace s chemickými vzorky, standardy a činidly může být nebezpečná. Seznamte se s nezbytnými bezpečnostními postupy a správnou manipulací s chemikáliemi ještě předtím, než začnete pracovat, a prostudujte si a dodržujte všechny relevantní bezpečnostní listy.

Běžný provoz tohoto přístroje může zahrnovat používání nebezpečných chemikálií nebo biologicky škodlivých vzorků.

- **•** Před použitím musíte dodržet všechny bezpečnostní informace vytištěné na původních obalech roztoků a v bezpečnostním listu.
- **•** Likvidujte všechny spotřebované roztoky v souladu s předpisy a zákony v dané zemi.
- **•** Zvolte takové ochranné pomůcky, které odpovídají koncentraci a množství nebezpečného materiálu na příslušném pracovišti.

## **Přehled výrobku**

DR 3900 je spektrofotometr VIS s rozsahem vlnové délky 320 až 1100 nm. Přístroj se dodává s úplnou řadou aplikačních programů a podporuje několik jazyků.

Spektrofotometr DR 3900 obsahuje následující programy a typy provozu:

- **•** Uložené programy (předinstalované testy)
- **•** Programy čár. kódu
- **•** Uživatelské programy
- **•** Oblíbené
- **•** Jedna vlnová délka
- **•** Vícenásob. vlnová délka
- **•** Skenování vlnové délky
- **•** Časový průběh

Spektrofotometr DR 3900 poskytuje digitální odečty v přímých jednotkách koncentrace, absorbanci nebo procentech transmitance.

Je-li vybrána uživatelem vytvořená nebo naprogramovaná metoda, uživatele během testu usměrňují nabídky a výzvy.

Tento systém nabídek může také generovat zprávy, statistická vyhodnocení generovaných kalibračních křivek a oznamovat diagnostické kontroly přístroje.

## **Instalace**

# **VAROVÁNÍ**

Elektrická a požární rizika.

Používejte pouze dodané stolní napájení LZV844.

Úlohy popsané v této části příručky smějí provádět pouze kvalifikovaní odborní pracovníci a musejí přitom dodržet platné místní bezpečnostní předpisy.

## **Vybalení přístroje**

Spektrofotometr DR 3900 se dodává v balení obsahujícím následující položky:

- **•** Spektrofotometr DR 3900
- **•** Kryt proti prachu
- **•** Kryt proti prachu na USB, standardně osazený
- **•** Stolní napájení s napájecím kabelem pro EU
- **•** Kyvetový adaptér A
- **•** Stínítko, standardně osazené v DR 3900
- **•** Značka RFID obsluhy (není k dispozici u všech modelů)
- **•** Základní návod k obsluze pro DR 3900, návod k obsluze LINK2SC
- **•** CD-ROM s pracovními pokyny HACH a HACH-LANGE a podrobným návodem k obsluze

*Poznámka: Pokud některé položky chybí nebo jsou poškozené, kontaktujte ihned výrobce nebo svého obchodního zástupce.*

## **Provozní prostředí**

Chcete-li zajistit bezvadnou funkci a dlouhou životnost přístroje, dbejte na následující body.

- **•** Umístěte přístroj stabilně na rovný povrch. Nepodkládejte přístroj žádnými předměty.
- **•** Teplota prostředí musí být 10–40 °C (50–104 °F).
- **•** Relativní vlhkost by měla být nižší než 80 %; na zařízení by se neměla srážet vlhkost.
- **•** Chcete-li předejít přehřátí elektrických součástí, ponechejte nad horní částí a kolem všech postranních částí mezeru alespoň 15 cm pro cirkulaci vzduchu.
- **•** Nepoužívejte ani neskladujte přístroj na extrémně prašném, vlhkém nebo mokrém místě.
- **•** Udržujte povrch přístroje, kyvetový prostor a veškeré příslušenství po celou dobu čisté a suché. Pokud došlo k postříkání nebo polití přístroje, ihned odstraňte nastříkané nebo nalité materiály.

## *POZNÁMKA*

Chraňte přístroj před působením extrémních teplot z topných těles a jiných zdrojů tepla a před přímým slunečním zářením.

## **Pohled zpředu a zezadu**

#### **Obrázek 1 Pohled zpředu**

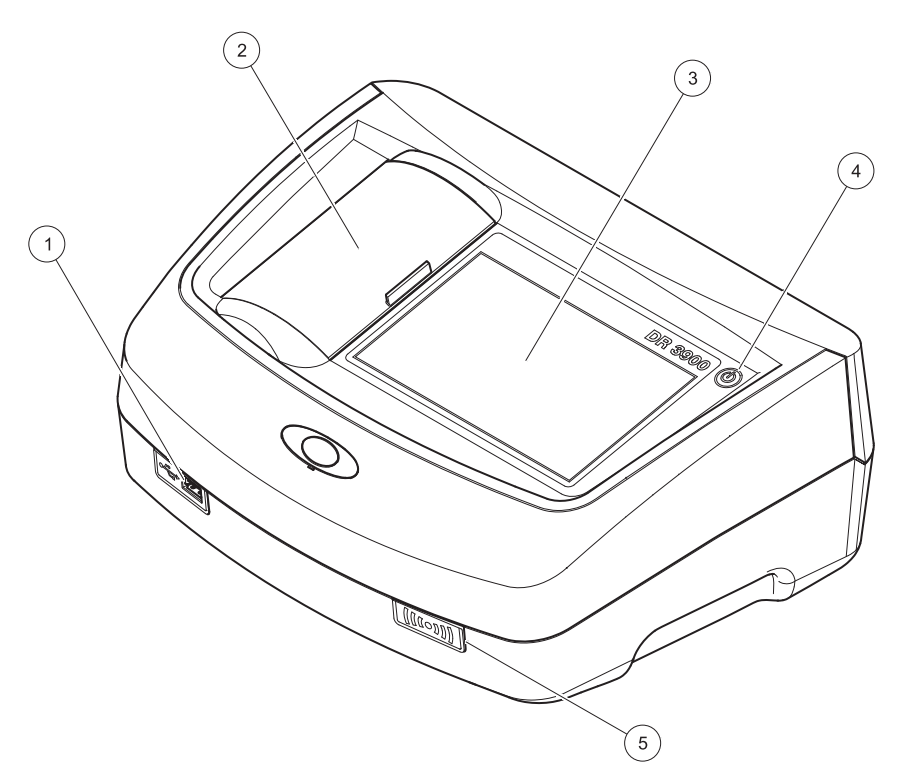

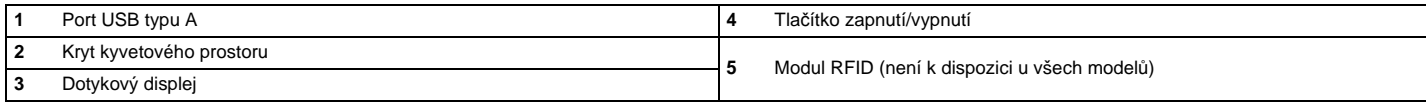

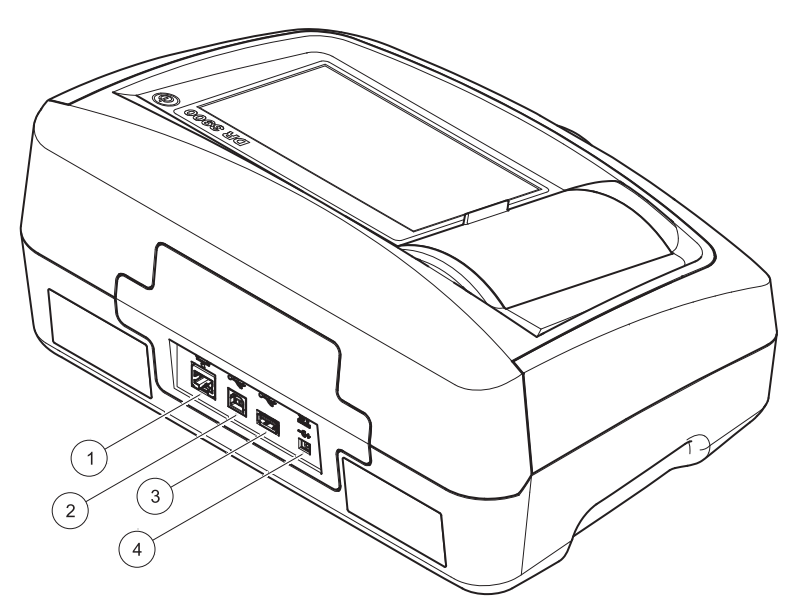

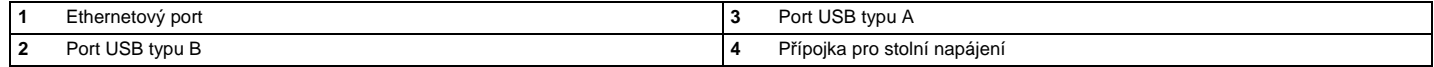

<span id="page-7-0"></span>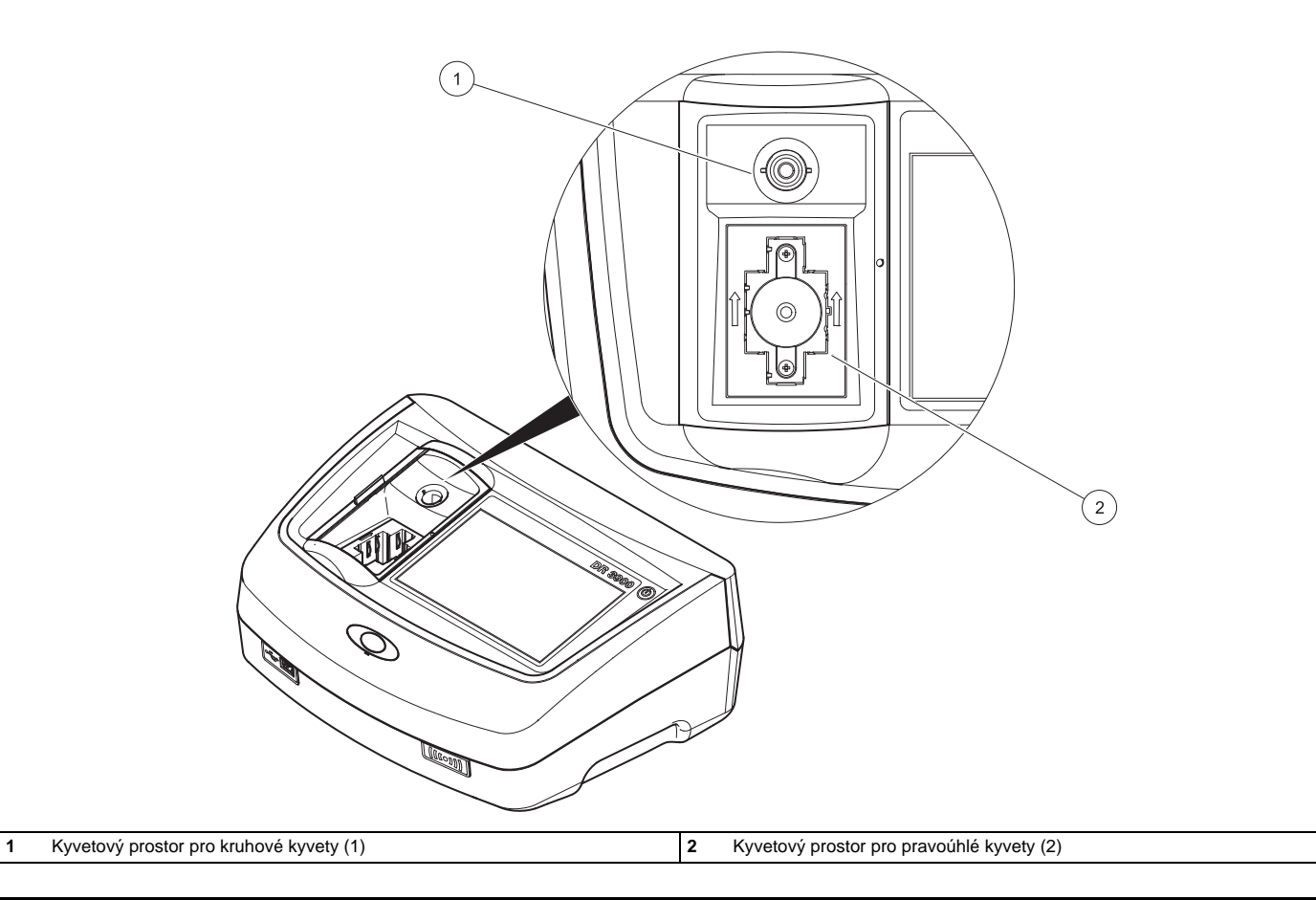

### **Připojení ke zdroji napájení**

## **VAROVÁNÍ**

Elektrická a požární rizika. Používejte pouze dodané stolní napájení LZV844.

- **1.** Připojte napájecí kabel ke stolnímu napájení.
- **2.** Zastrčte kabel stolního napájení na zadní straně přístroje (Obrázek 2, strana 28).
- **3.** Zasuňte zástrčku napájecího kabelu do elektrické sítě (100-240 V~/ 50–60 Hz).

Stiskněte tlačítko napájení vedle displeje, aby se zapnulo napájení (Obrázek 1, strana 27).

## **Spuštění**

### **Zapněte přístroj, proces spouštění**

- **1.** Připojte napájecí kabel k elektrické síti.
- **2.** Zapněte přístroj tlačítkem napájení vedle displeje.
- **3.** Přístroj automaticky zahájí proces spouštění v délce přibližně 45 sekund. Na displeji se zobrazí logo výrobce. Na závěr spouštěcího procesu zazní melodie.

*Poznámka: Počkejte přibližně 20 sekund, než přístroj znovu zapnete, aby se nepoškodily elektronické a mechanické části přístroje.*

## **Výběr jazyka**

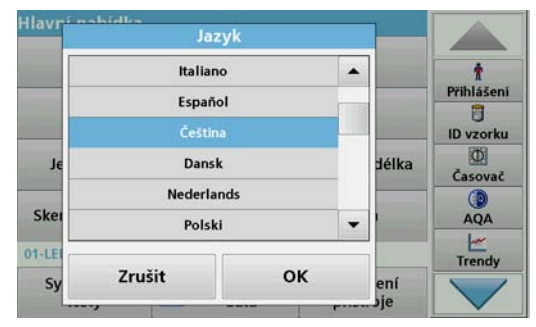

Software přístroje DR 3900 obsahuje několik jazykových verzí. Při prvním zapnutí přístroje se po dokončení procesu spouštění automaticky zobrazí obrazovka volby jazyka.

- **1.** Vyberte požadovaný jazyk.
- **2.** Stiskněte **OK** pro potvrzení zvoleného jazyka. Následně se automaticky spustí autokontrola.

#### **Změna nastavení jazyka**

Přístroj pracuje ve vybraném jazyce, dokud se volba nezmění.

- **1.** Zapněte přístroj.
- **2.** Během spouštěcího procesu se dotkněte libovolného místa na obrazovce, nevzdalujte prst, dokud se nezobrazí možnost volby jazyka (přibližně 45 sekund).
- **3.** Vyberte požadovaný jazyk.
- **4.** Stiskněte **OK** pro potvrzení zvoleného jazyka. Následně se automaticky spustí autokontrola.

#### **Autokontrola**

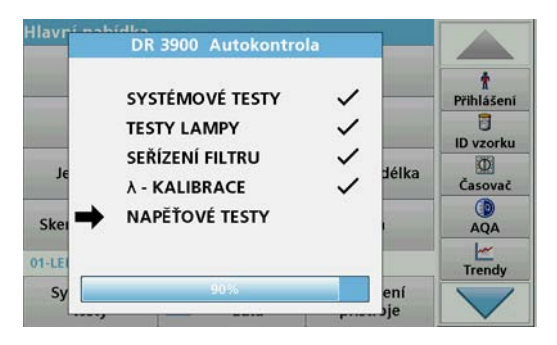

Při každém zapnutí napájení přístroje se spustí testovací program.

Tato procedura s přibližnou délkou trvání dvě minuty zkontroluje systém, lampu, kalibraci vlnové délky, nastavení filtru a vstupní napětí. Každý správně proběhlý test se označí odpovídajícím způsobem.

Po dokončení diagnostiky se zobrazí hlavní nabídka.

*Poznámka: V případě dalších chybových zpráv při běhu testovacího programu viz Ř[ešení problém](#page-16-0)ů, Strana 38.*

### **Režim spánku**

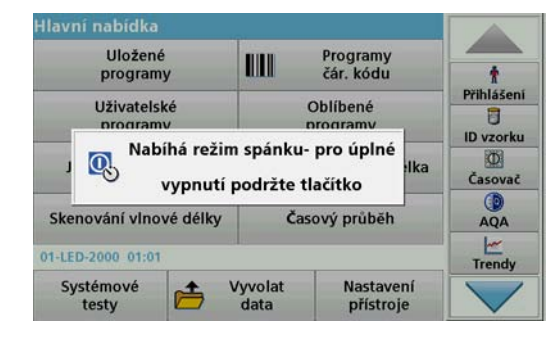

Přístroj lze přepnout do režimu spánku.

**1.** Krátce stiskněte tlačítko napájení vedle displeje.

Zobrazí se zpráva "Režim spánku". Displej se automaticky vypne.

**2.** Chcete-li přístroj zapnout, stiskněte tlačítko napájení vedle displeje. Automaticky se spustí autokontrola. Následně je přístroj připraven k použití.

## **Vypnutí přístroje**

**1.** Stiskněte tlačítko napájení vedle displeje přibližně na 5 sekund.

## **Standardní programy**

#### **Tipy pro používání dotykové obrazovky**

Na dotyk reaguje celá plocha obrazovky. Chcete-li vybrat volbu, klepněte nehtem, bříškem prstu, gumou nebo zvláštním stylusem. Obrazovky se nedotýkejte ostrými předměty, například hrotem kuličkového pera.

- **•** Na povrch obrazovky nepokládejte žádné předměty, mohli byste ji poškodit nebo poškrábat.
- **•** Tlačítka, slova nebo ikony vyberete dotykem.
- **•** Chcete-li se v dlouhých seznamech rychle pohybovat směrem nahoru nebo dolů, použijte posuvníky vpravo. Dotkněte se posuvníku a posouváním se pohybujte v seznamu nahoru nebo dolů.
- **•** Jedním dotykem položku v seznamu zvýrazníte. Po úspěšném výběru položky se její text zobrazí inverzně (světlý text na tmavém pozadí).

#### **Používání alfanumerické klávesnice**

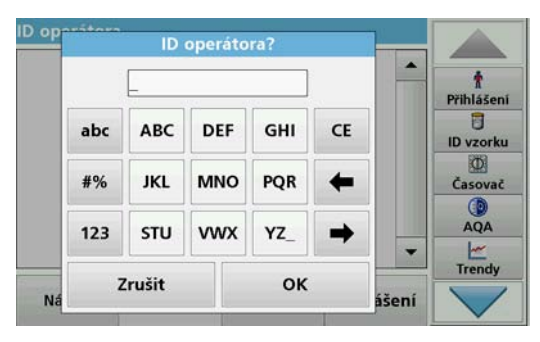

Tento displej se používá pro zápis písmen, čísel a znaků dle potřeby při programování přístroje. Nedostupné možnosti jsou zakázány (světle

šedá). Ikony v pravé a levé části obrazovky jsou popsány v části Tabulka 1.

Klávesnice uprostřed se mění podle zvoleného režimu zadávání. Opakovaně tiskněte tlačítko, dokud se na obrazovce nezobrazí požadovaný znak. Mezeru lze zadat pomocí podtržítka na tlačítku **YZ\_**.

Volbou položky **Zrušit** zrušíte zadání nebo volbou položky **OK** potvrdíte zadání.

*Poznámka: Můžete také použít USB klávesnici (s americkým rozvržením klávesnice) nebo ruční USB skener čárového kódu.*

#### **Tabulka 1 Alfanumerická klávesnice**

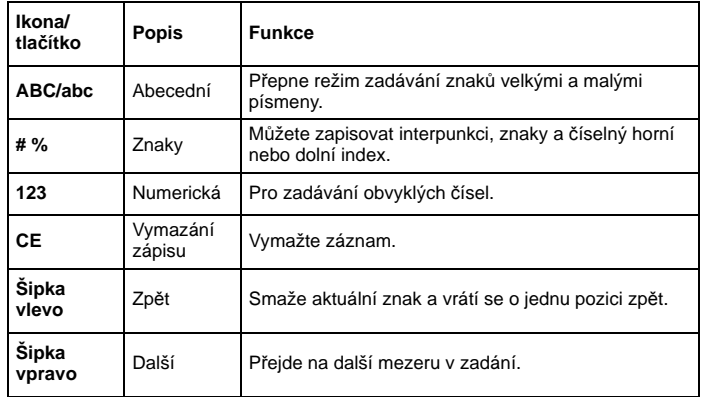

#### **Hlavní nabídka**

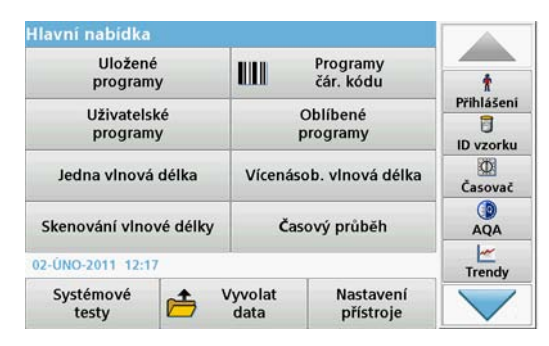

V nabídce "Hlavní nabídka" lze vybírat různé režimy. Následující tabulka obsahuje stručný popis jednotlivých možností nabídky.

Na pravé straně obrazovky je panel nástrojů. Stisknutím můžete aktivovat různé funkce.

#### **Tabulka 2 Možnosti hlavní nabídky**

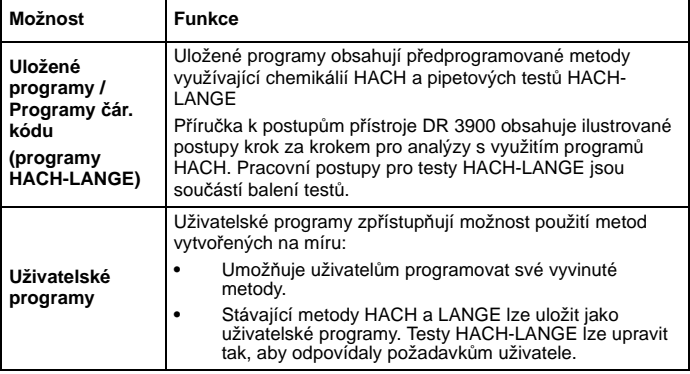

#### **Tabulka 2 Možnosti hlavní nabídky**

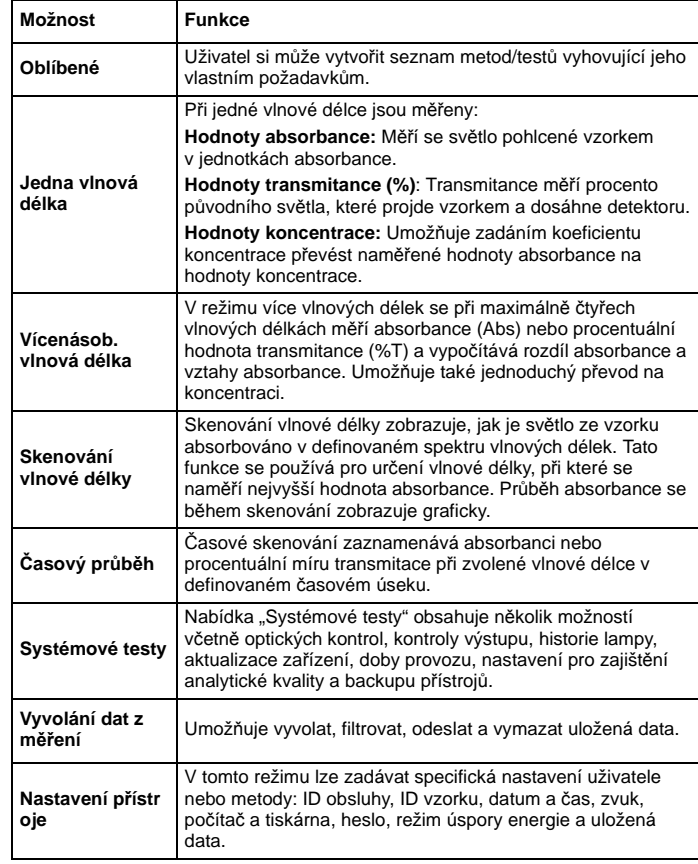

### **Uložení, vyvolání, odeslání a smazání dat**

#### **Protokol dat**

Do archivu dat se vejde až 2 000 naměřených hodnot ukládaných následujícími programy:

- **•** Uložené programy,
- **•** Programy čár. kódu,
- **•** Uživatelské programy,
- **•** Oblíbené,
- **•** Jedna vlnová délka a
- **•** Vícenásob. vlnová délka.

Ukládán je úplný záznam analýzy, včetně data, času, výsledků, ID vzorku a ID obsluhy.

### **Vyvolání uložených dat z protokolu dat**

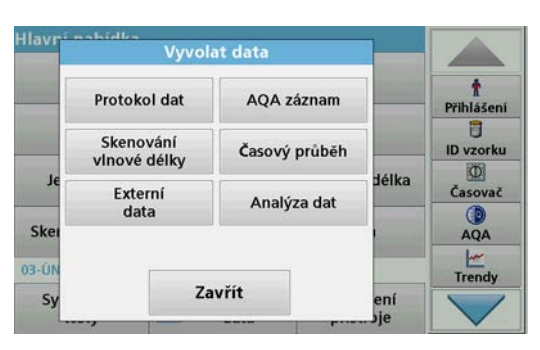

- **1.** Zvolte položku **Vyvolat data** v hlavní nabídce.
- **2.** Zvolte položku **Archiv dat**.

Zobrazí se seznam uložených dat.

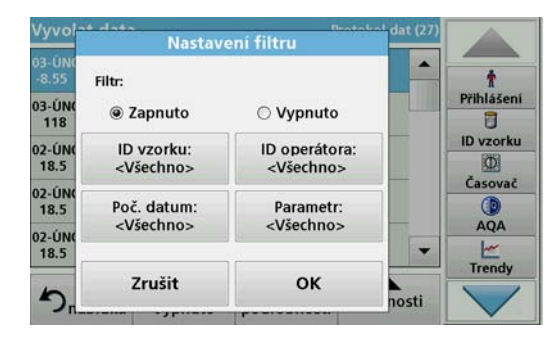

- **3.** Zvolte položku **Filtr: zapnuto/vypnuto.** Funkce **Nastavení filtru** umožňuje vyhledávání konkrétních položek.
- **4.** Aktivujte možnost **Zapnuto**. Data lze nyní filtrovat pomocí následujících kritérií výběru.
	- **•** ID vzorku
	- **•** ID obsluhy
	- **•** počátečního data
	- **•** parametru

nebo libovolné kombinace těchto čtyř parametrů.

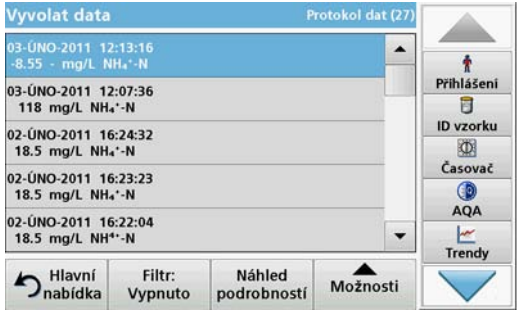

**5.** Volbu potvrdíte stisknutím tlačítka **OK**.

Zobrazí se vybrané položky.

**6.** Po stisknutí položky **Náhled podrobností** obdržíte další informace.

#### **Odeslání dat z protokolu dat**

Data se odesílají z interního archivu dat jako soubor XML (rozšířený značkovací jazyk) nebo jako soubor CSV (hodnoty oddělené čárkou) do adresáře nazvaného DataLog na hromadném úložišti USB na síťové jednotce. Pro další zpracování použijte tabulkový procesor (např. MS Excel). Název souboru má tento formát: DLrok-měsícden\_hodina\_minuta\_sekunda.csv nebo DLrok-měsícden hodina minuta sekunda.xml.

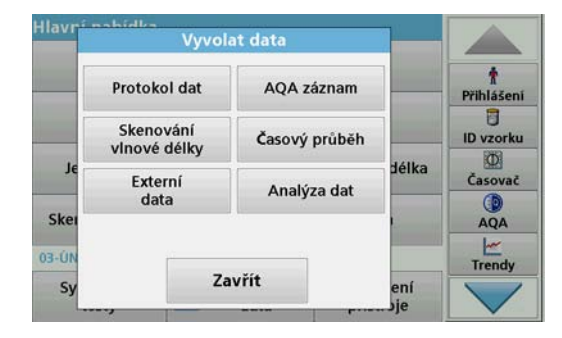

- **1.** Připojte úložné zařízení USB do portu USB typu A na přístroji DR 3900 nebo připojte přístroj DR 3900 k síťové jednotce.
- **2.** Zvolte položku **Vyvolat data** v hlavní nabídce.
- **3.** Zvolte kategorii dat, která se přenesou, například **Protokol dat**. Zobrazí se seznam vybraných dat měření.

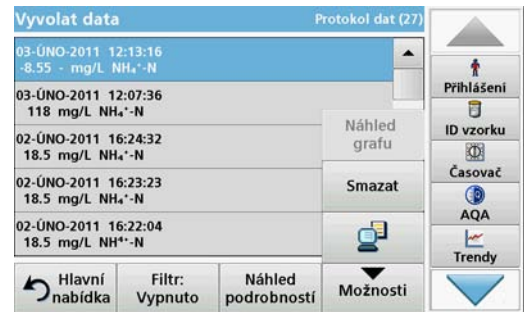

**4.** Zvolte položku **Možnosti** a poté ikonu **Počítač a tiskárna**.

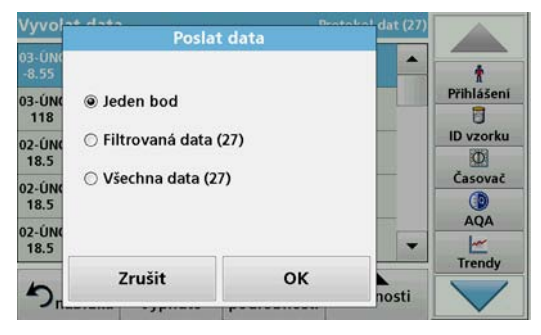

- **5.** Zvolte data, která se odešlou. K dispozici jsou následující možnosti:
	- **Jeden bod**: odešle se pouze tato vybraná naměřená hodnota
	- **Filtrovaná data**: odešlou se pouze naměřené hodnoty, které odpovídají nastaveným filtrům
	- **Všechna data**: odešlou se všechna data ve vybrané kategorii dat
- **6.** Stisknutím **OK** potvrďte.

*Poznámka: Číslo v závorkách zobrazuje celkový počet dat přiřazených danému výběru.*

## **Uložené programy**

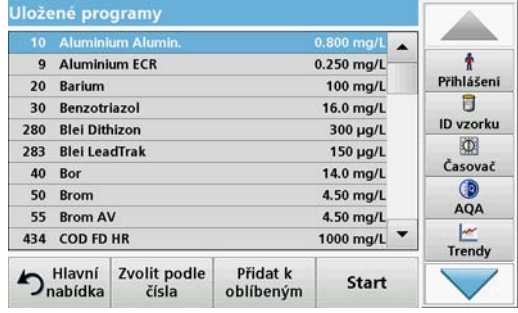

**1.** Stisknutím položky **Uložené programy** v hlavní nabídce zobrazíte abecední seznam uložených programů s čísly programů.

Zobrazí se seznam "Uložené programy".

**2.** Zvýrazněte požadovaný test.

*Upozornění: Zvolte program podle názvu nebo procházejte seznam pomocí tlačítkových kláves. Zvýrazněte program nebo zvolte Zvolit podle čísla a vyhledejte konkrétní číslo programu. Stisknutím OK potvrďte.* 

**3.** Stisknutím **Start** spust'te program. Zobrazí se příslušné okno měření.

*Upozornění: Všechna odpovídající data (vlnová délka, faktory a konstanty) jsou již předvolena.*

**4.** Postupujte podle pokynů pro chemické postupy v příslušné příručce postupů. Příručku postupů jste získali na disku CD při zakoupení přístroje.

*Upozornění: Chcete-li na displeji zobrazit pokyny k postupům, zvolte ikonu info. Některé programy tuto možnost nemají.*

#### **Provedení testu s čárovým kódem**

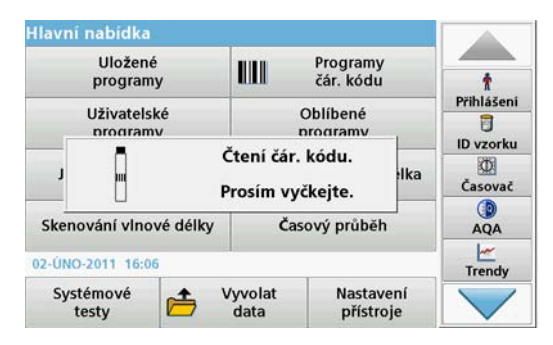

- **1.** Vložte stínítko do kyvetového prostoru (2).
- **2.** <sup>P</sup>řipravte kyvetu s <sup>č</sup>árovým kódem podle procesní specifikace a zasuňte ji do kyvetového prostoru (1).
	- **•** Po vložení kyvety s kódem (1) [\(Obrázek 3, strana 29](#page-7-0)) se v hlavní nabídce automaticky aktivuje odpovídající čtecí program.
	- **•** Jinak stiskněte v hlavní nabídce položku **Programy čár. kódu** a vložte kyvetu se slepým vzorkem (závisí na pracovním postupu) do kyvetového prostoru (1).

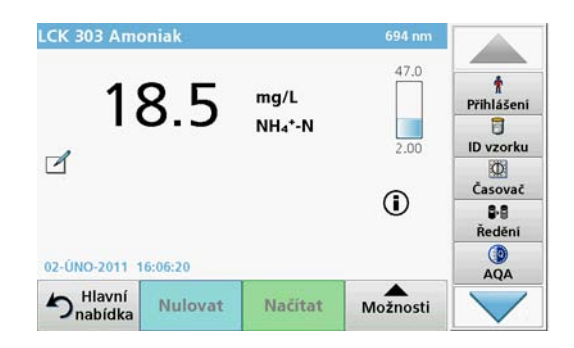

Automaticky se spustí načítání hodnot a zobrazí se výsledky.

Chcete-li vyhodnotit další kyvetové testy a další parametry, vložte připravenou kyvetu do kyvetového prostoru, zavřete kryt a odečtěte výsledek.

*Poznámka: Kontrolní sloupec zobrazený v pravé části obrazovky ukazuje vztah mezi výslednými načtenými hodnotami a rozsahem měření. Černý sloupec ukazuje naměřené výsledky nezávisle na případně zadaném ředicím faktoru.*

#### **Výběr chemické formy výsledků**

Vybrat můžete jednotlivé vzorce chemické formy pro několik parametrů testů LANGE.

**1.** Na displeji s výsledky stiskněte jednotku (např. mg/L) nebo<br>chemickou formu vyjádření výsledků (např. PO<sub>4</sub><sup>3</sup><sup>-</sup>P).

Zobrazí se seznam dostupných chemických forem výsledků.

**2.** Zvolte požadovanou formu ze seznamu. Stisknutím **OK** potvrďte.

Další způsob změny standardního nastavení:

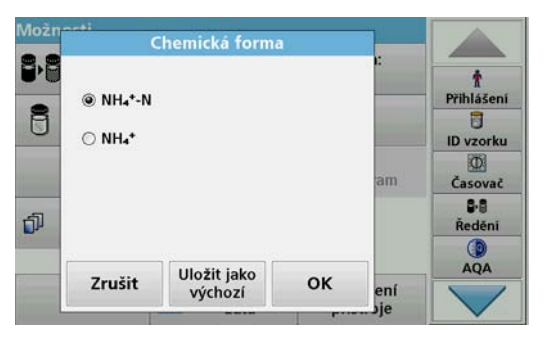

**1.** Na displeji s výsledky stiskněte **Možnosti>Další>Chemická forma**.

Zobrazí se seznam dostupných chemických forem.

**2.** Vyberte požadovaný chemický vzorec a potvrďte stisknutím tlačítka **OK**.

*Upozornění: Zobrazí se zvolené chemické vyjádření, ale nestane se výchozím vyhodnocovacím vzorcem. Změna výchozího nastavení viz kapitolaZměna výchozího nastavení chemické formy.*

#### **Změna výchozího nastavení chemické formy**

- **1.** Vložte kyvetu se slepým stanovením nebo kyvetu se vzorkem (podle pracovního postupu) do kyvetového prostoru.
- **2.** Na displeji s výsledky stiskněte **Možnosti>Další>Chemická forma**.
- **3.** Zobrazí se seznam dostupných chemických forem. Proveďte výběr pro nové výchozí nastavení.
- **4.** Zvolte položku **Uložit jako výchozí**.

Aktuální výsledek a všechny další načtené hodnoty se zobrazí ve vybrané chemické formě.

## <span id="page-16-0"></span>**Řešení problémů**

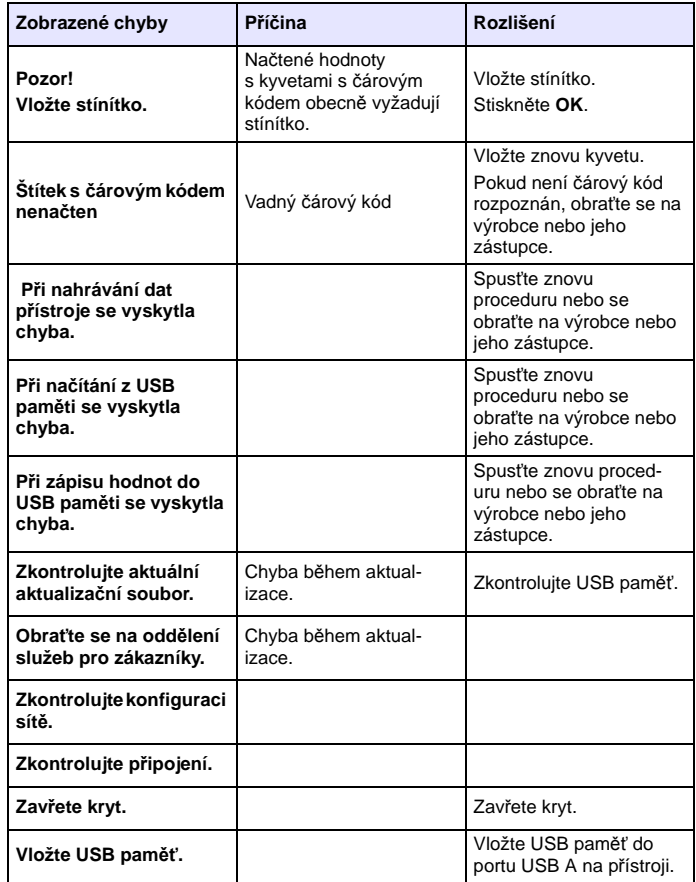

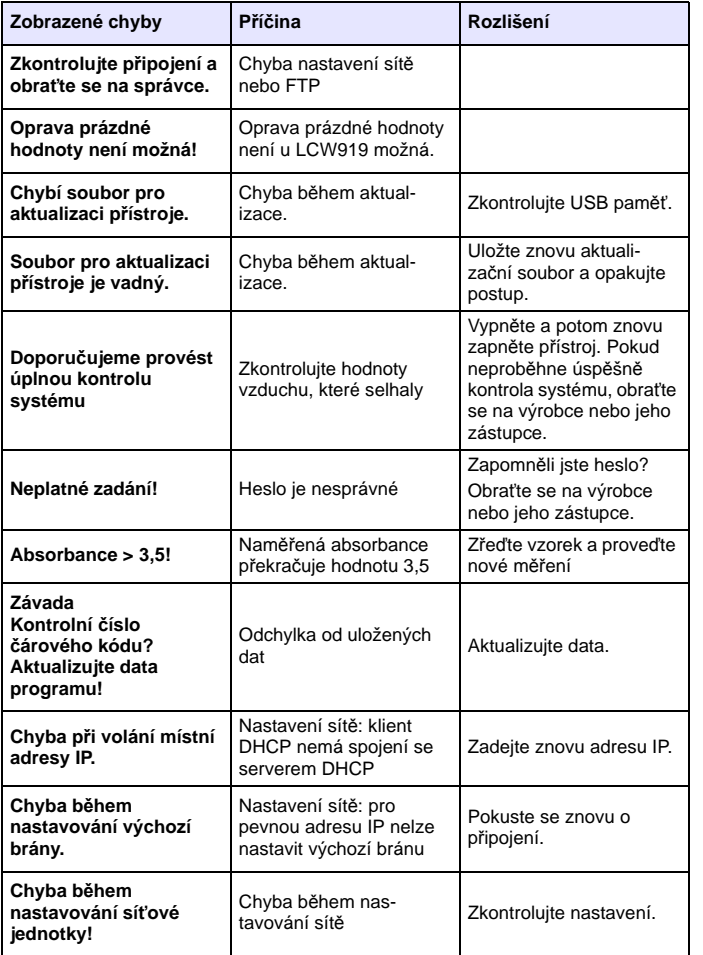

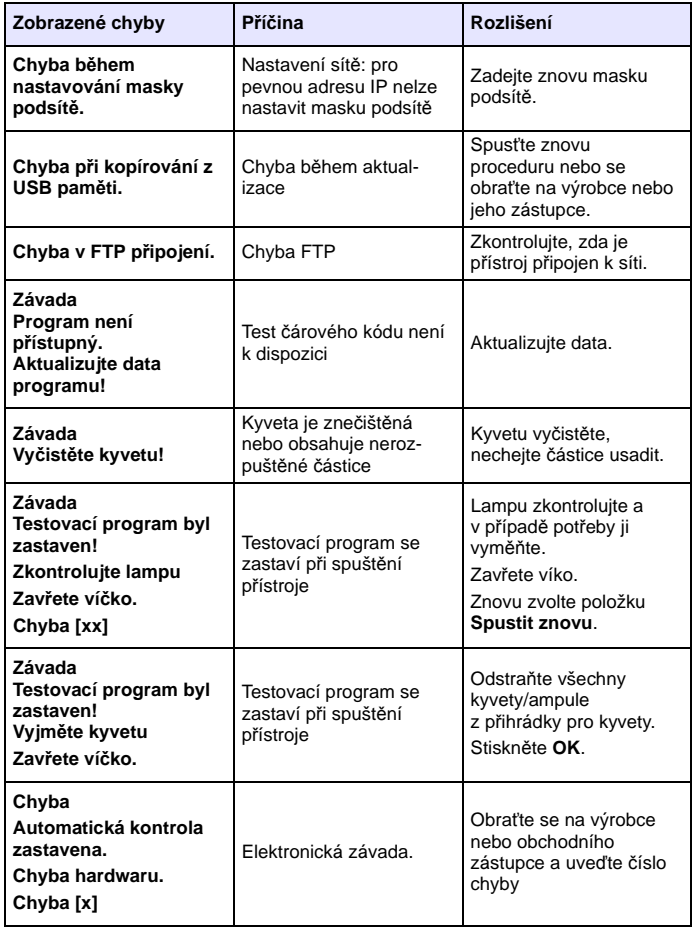

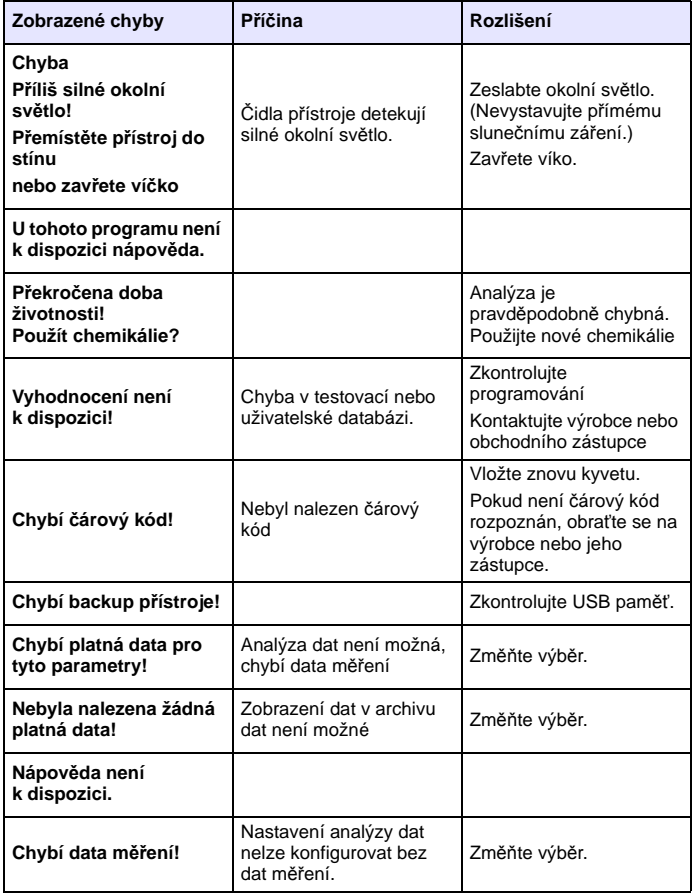

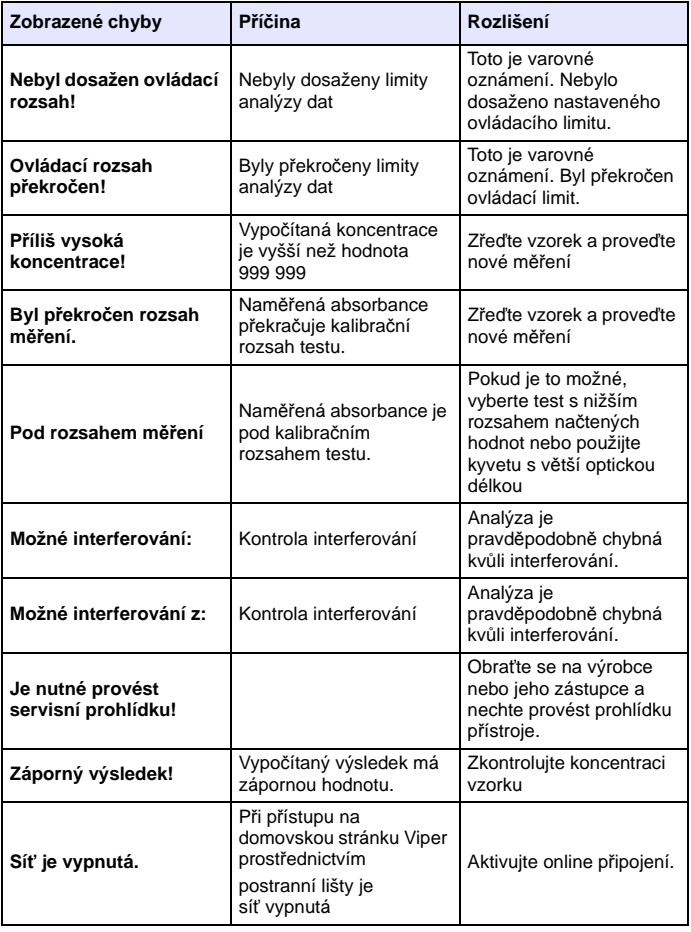

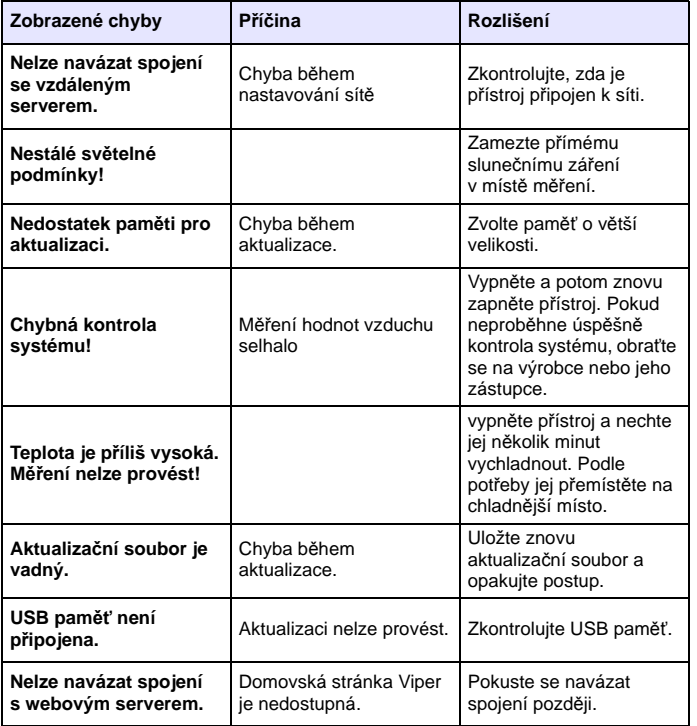

## **Zobrazené chyby <sup>P</sup>říčina Rozlišení Náhradní díly**

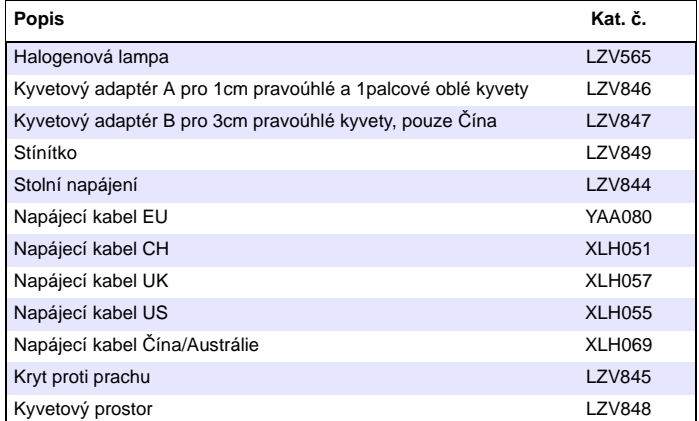

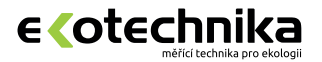

## **Ing. Milan Kříž - Ekotechnika**

Kloboučnická 20, 140 00 Praha 4

- $$420\,241\,414\,111$
- ekotechnika@ekotechnika.com
- **www.ekotechnika.com**